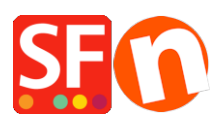

[Knowledge base](https://shopfactory.deskpro.com/it/kb) > [Pages and Products](https://shopfactory.deskpro.com/it/kb/pages-and-products) > [How do I change the Department Page Id?](https://shopfactory.deskpro.com/it/kb/articles/how-do-i-change-the-department-page-id)

## How do I change the Department Page Id?

Merliza N. - 2021-12-08 - [Pages and Products](https://shopfactory.deskpro.com/it/kb/pages-and-products)

-Open shop in shopfactory

-On the left tree, select the page/department that you want to change the ID

- "Edit Page" from Toolbar and click Properties button

- Select SEO DETAILS from left tree and locate Page Filename. You can enter the name there so it will appear something like D1 mypagename.html

IMPORTANT: D1 (department number) can't be deleted or removed.

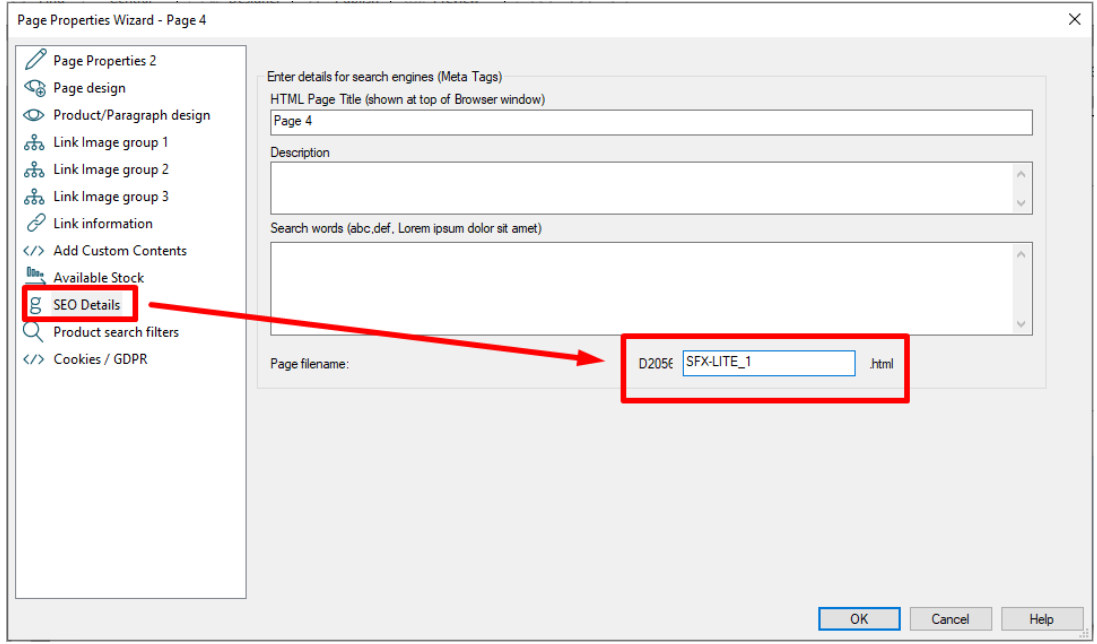

- Click OK -> Finish

- Enable Rebuild All -> Save and Preview the shop to external browser
- Re-publish the shop with Publish All enabled